## Der Weg zum Audioguide-Test

Stand: 09.03.2017

Zum Online-Test für den Audioguide gelangen Sie am bequemsten über folgenden Link von unserer Internetseite:

ILIAS-Kurs "Test für den Audioguide [der Universitätsbibliothek](http://ilias.uni-giessen.de/ilias/goto.php?target=crs_72824_rcodeZE6WcWwzBn&client_id=JLUG)"

Der Kurs mit dem Test liegt auf ILIAS, der zentralen Lernplattform der JLU Gießen. Damit Sie einen Teilnahmeschein erwerben können, müssen Sie sich zunächst in ILIAS anmelden. Der Test kann daher auch nur von Mitgliedern der Hochschule (Studierende, Mitarbeiter) absolviert werden.

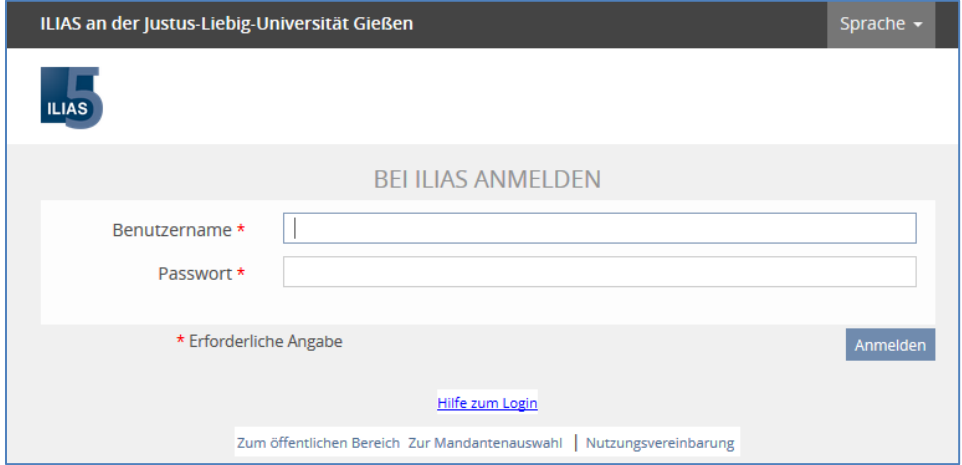

Wenn Sie bereits einmal in ILIAS angemeldet waren, gelangen Sie nach der Eingabe Ihres Benutzernamens und Ihres (Netz-)Passwortes direkt zu dem erwähnten Kurs, um dort den Test aufrufen und starten zu können.

## **Noch nie in ILIAS angemeldet?**

Sollten Sie sich erstmals in ILIAS anmelden, müssen Sie zunächst ein neues Benutzerkonto anlegen bzw. einen evtl. vorhandenen Vorab-Zugang migrieren. Falls Sie schon ein Konto haben, überspringen Sie die nachfolgenden Schritte.

In der Regel wählen Sie "Neues Benutzerkonto anlegen" und klicken dann auf "Speichern".

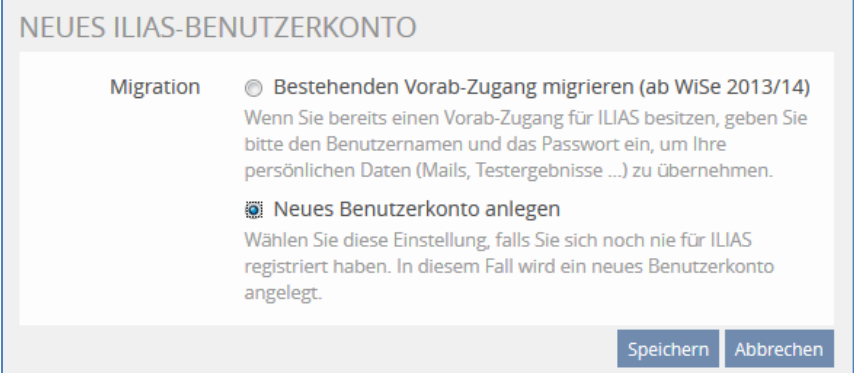

Bitte lesen Sie anschließend die Nutzungsvereinbarung aufmerksam durch, da Sie ILIAS im Laufe Ihres Studiums vermutlich noch häufiger nutzen werden und dieser Text nur beim ersten Einloggen automatisch erscheint.

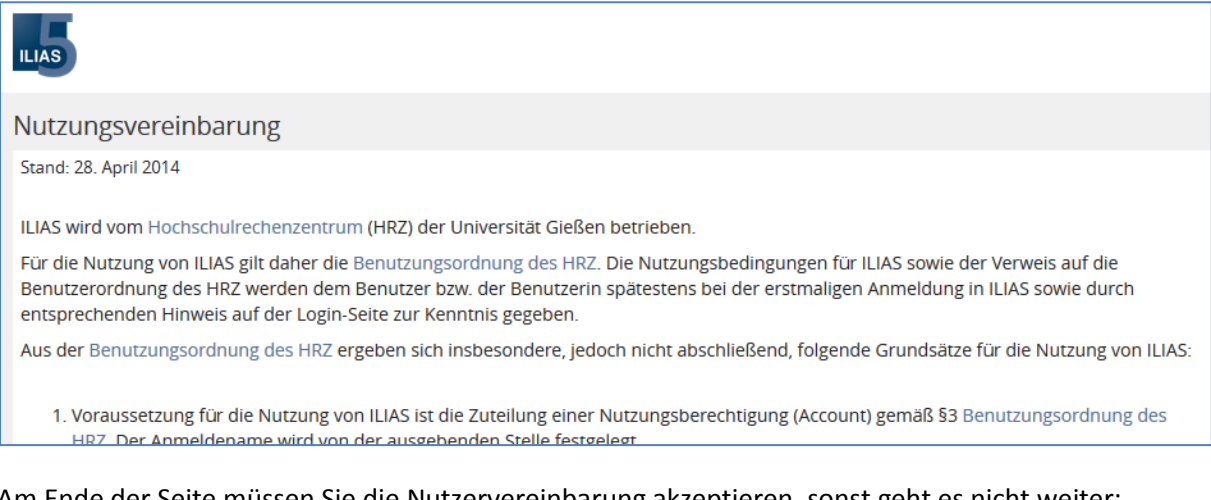

Am Ende der Seite müssen Sie die Nutzervereinbarung akzeptieren, sonst geht es nicht weiter:

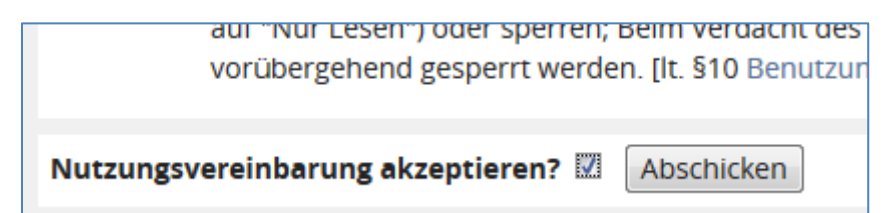

Sie gelangen nun auf Ihren ILIAS-Schreibtisch.

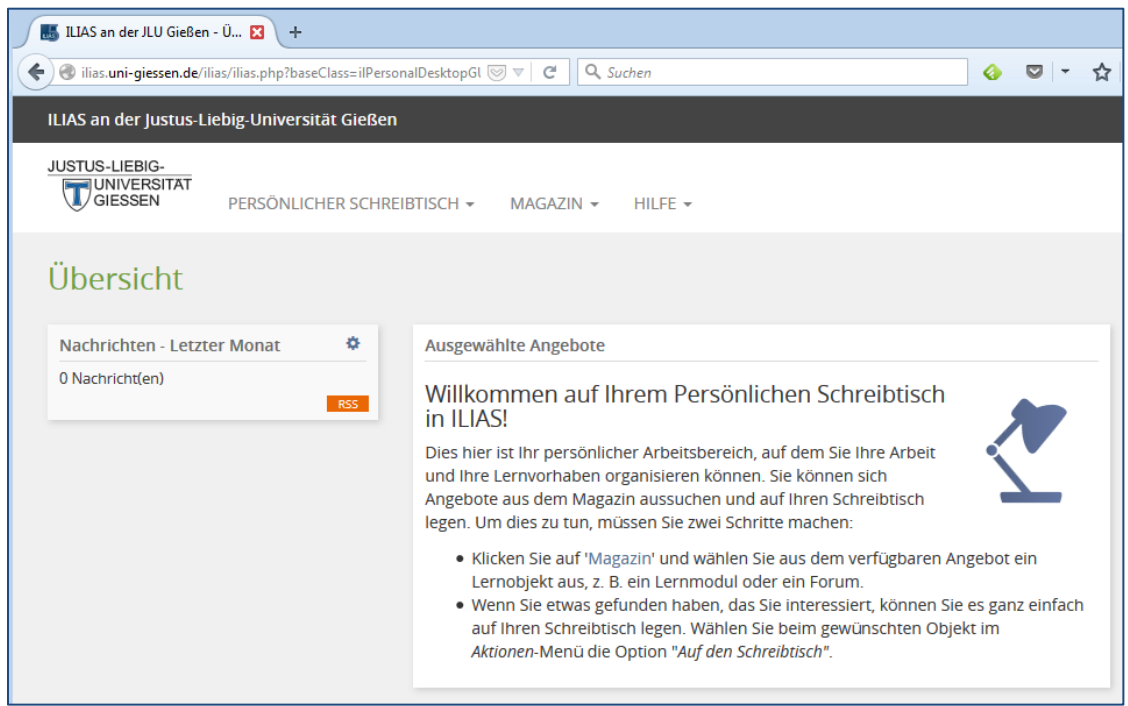

Schließen Sie nun das Browserfenster oder den Tab und klicken erneut auf den Link zum

ILIAS-Kurs "Test für den Audioguide [der Universitätsbibliothek](http://ilias.uni-giessen.de/ilias/goto.php?target=crs_72824_rcodeZE6WcWwzBn&client_id=JLUG)"

(s.o.) und melden Sich erneut in ILIAS an. Diesmal gelangen Sie direkt zum Kurs.

## **Der Online-Test im zugehörigen Kurs**

Über das Puzzle-Symbol starten Sie den Test.

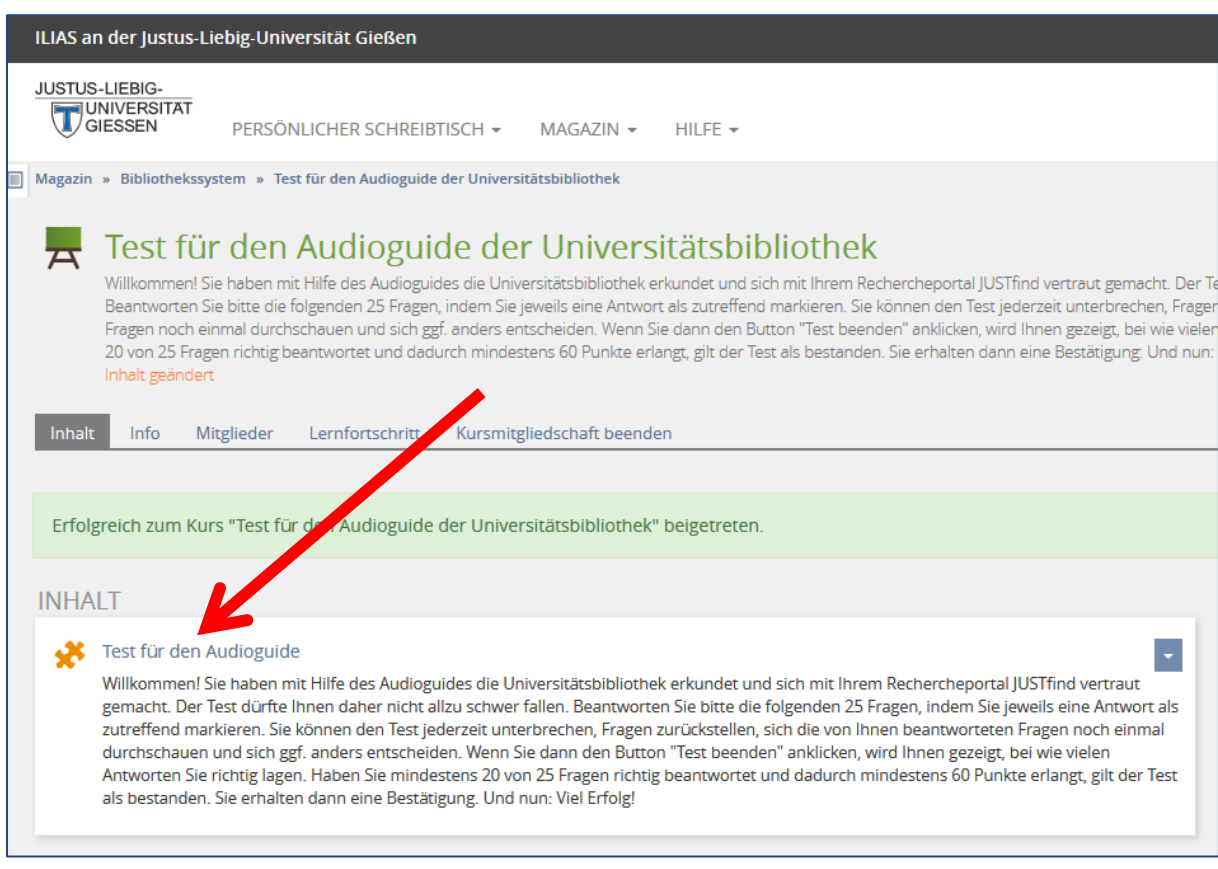

Nach dem erfolgreichen Absolvieren des Tests - zwei Versuche sind möglich - erhalten Sie nach ein paar Tagen Ihre Teilnahmebescheinigung automatisch in Ihr JLU-E-Mail-Postfach.

Bei Fragen wenden Sie sich bitte an: [schulungsteam@bibsys.uni-giessen.de](mailto:schulungsteam@bibsys.uni-giessen.de)